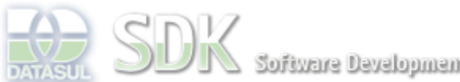

Software Development Kit

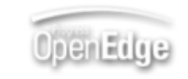

Dashboard > SDK - Software Development Kit - v.1.0 > … > Tools > Tools Library > Metadados > Visão Geral > Componentes > DatasulZoom - Metadados > Refactor DatasulZoom

Log In

Search

 **Home** Específicos

Processo Datasul Progress Tools Trilhas User

**Page Operations Browse Space** 

Flex Getting Started Java

SDK - Software Development Kit - v.1.0

## **Refactor DatasulZoom**

Added by Diogo Winck, last edited by Luís Guilherme Havryluk on Mai 06, 2010 (view change) Labels incubado

A partir da liberação do Framework 3.2.0 do dia 10/05/2010 existirá um refactor por parte do cliente com a api do componente DatasulZoom.

documento incubado

O atributo objectKey não estará mais disponível nos eventos e no própria instância. Sendo assim, o acesso ao objeto contido no datasulzoom será feito através do atributo "object". Lembrando que, essa alteração é apenas para o componente novo do DatasulZoom de namespace:

xmlns:totvs="http://www.totvs.com/2009/framework"

## Segue exemplo

No evento: ocorre o mesmo para todos os eventos que retornam ZoomEvent.

```
public function changeEventPerform(event:ZoomEvent):void{
                      if (event.object)
                           this.testeTextArea.text += event.object.nomBanco;
                      else
                           this.testeTextArea.text += event.object;
}
```
## Na instância do componente

```
<totvs:DatasulZoom 
                          label="Teste DatasulZoom"
                          detailMode="false"
fieldCode="primaryKey.codUnidOrgan"
fieldLabel="nomAbrev"
                          xmlName="view.ems5.CRUDUnidOrgan"
                          typeColumn="String"
                          queryColumnName="primaryKey.codUnidOrgan"
                         entityHandler="prgint/utb/utb936wl.py
                          entityName="emsuni.UnidOrgan"
                          id="dtZoom"
                          findBlankCode="false"
                          errorMessage="Erro Message"
                           change="this.changeEventPerform(event)"
                          changeOut="this.changeOutEventPerform(event)"
                          blankFocusOut="this.blankFocusOutEventPerform(event)"
/>
```
Para acessar o objeto selecionado no componente acima em qq lugar do flex basta realizar o seguinte

```
this.testeTextArea.text = this.dtZoom.object;
                        this.testeTextArea.text = this.dtZoom.object.nomAbrev;
```
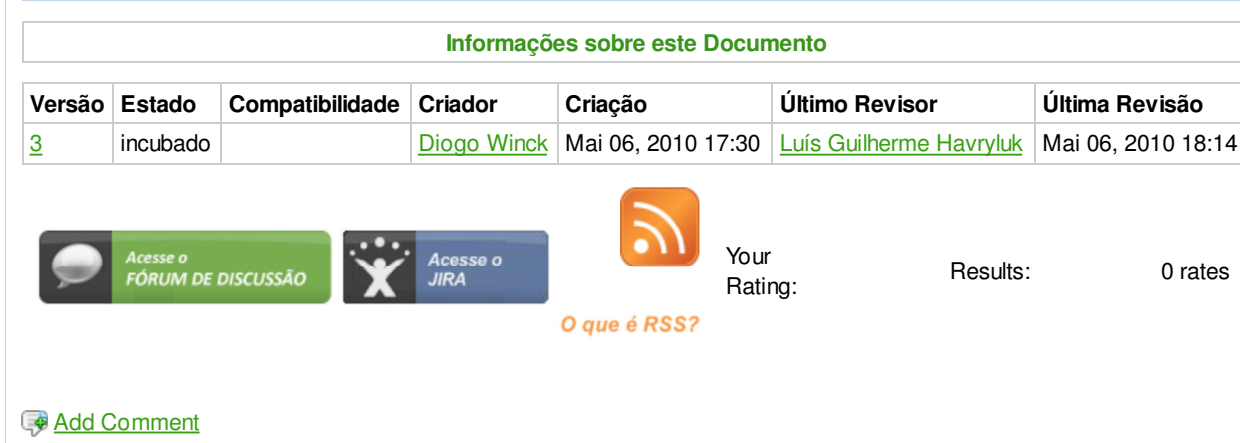

Powered by Atlassian Confluence 2.8.0, the Enterprise Wiki. Bug/feature request - Atlassian news - Contact administrators